**BECKHOFF** New Automation Technology

Dokumentation | DE EP3751-0160

3-Achs-Beschleunigungssensor

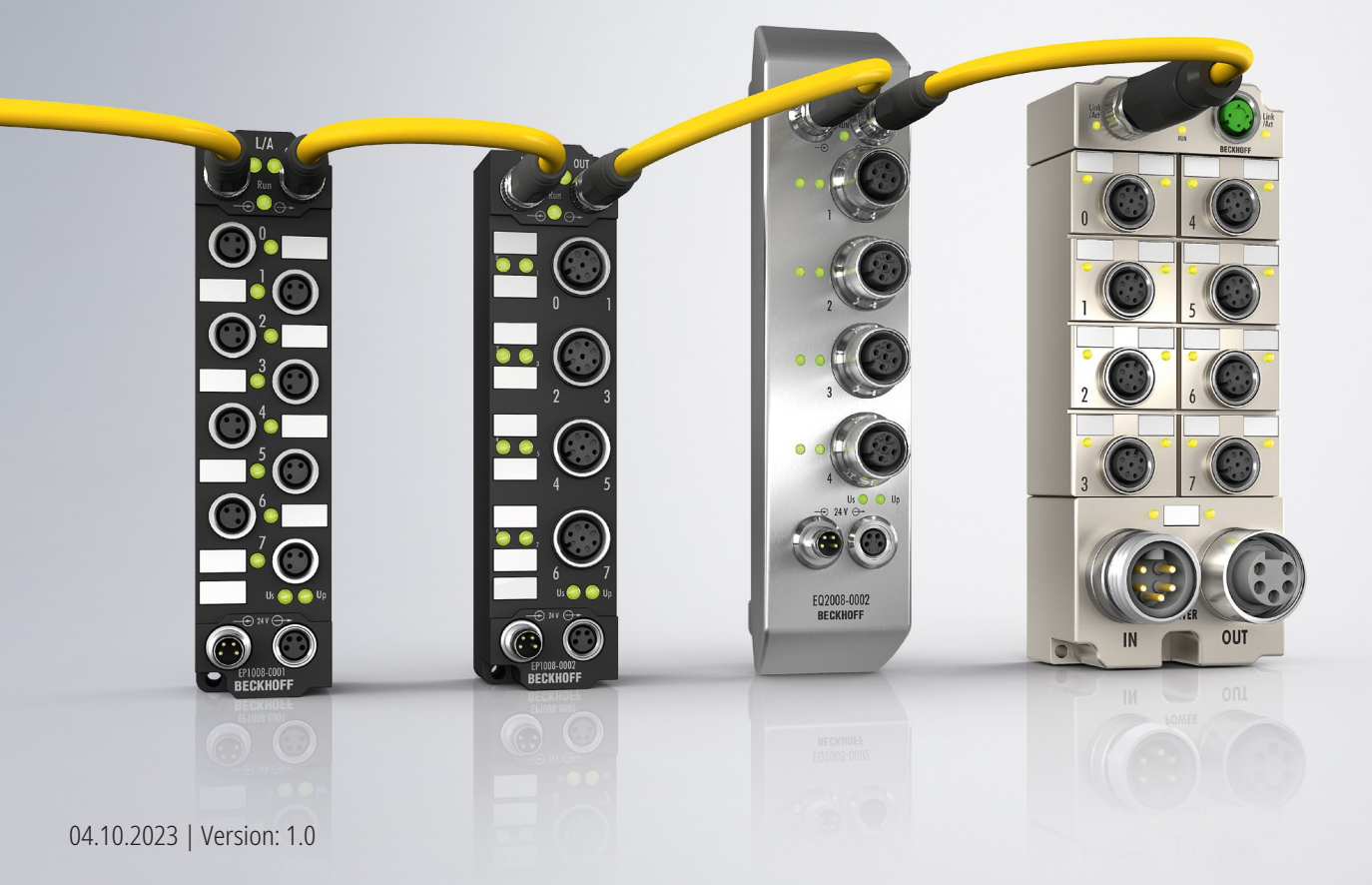

# Inhaltsverzeichnis

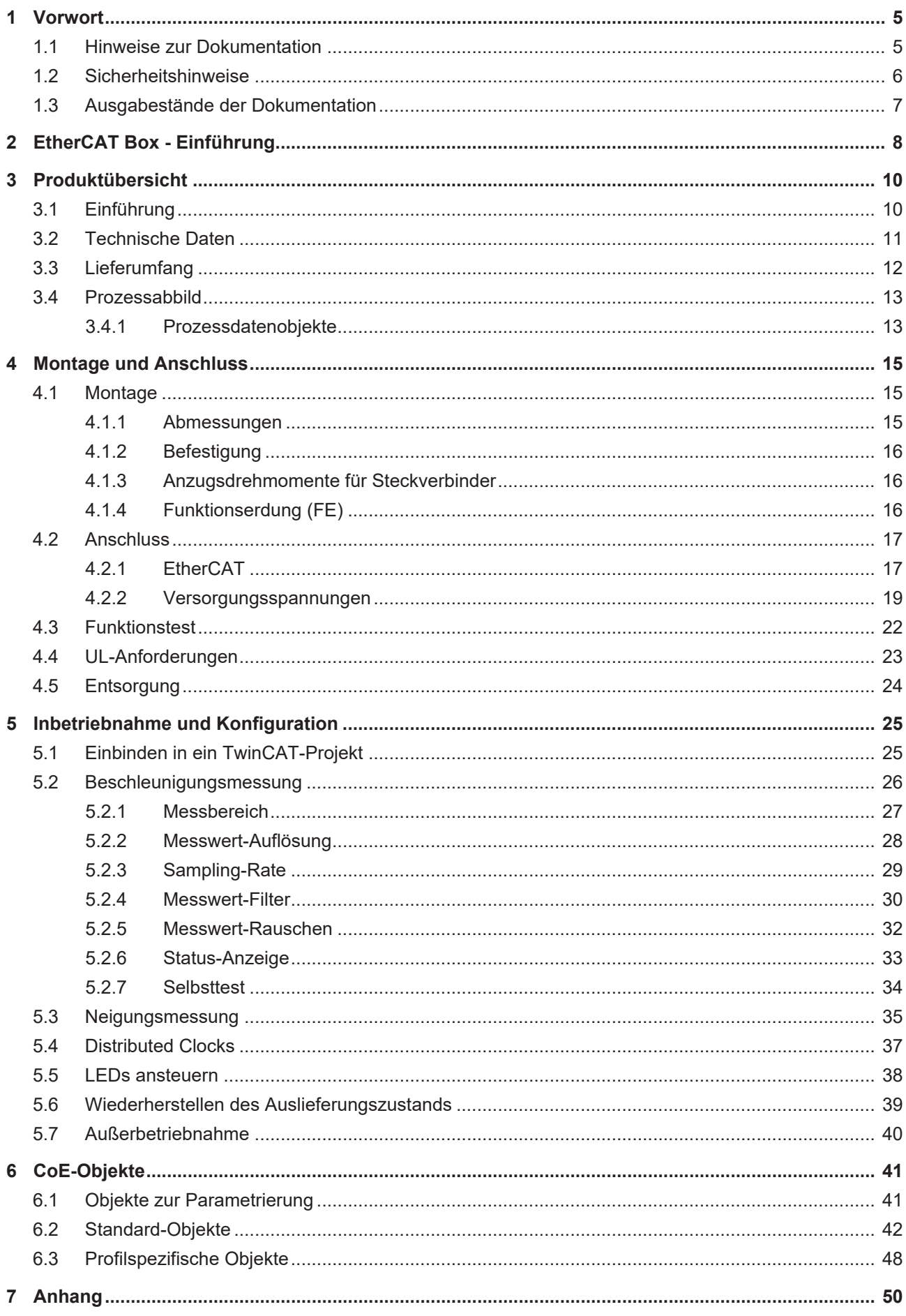

# **BECKHOFF**

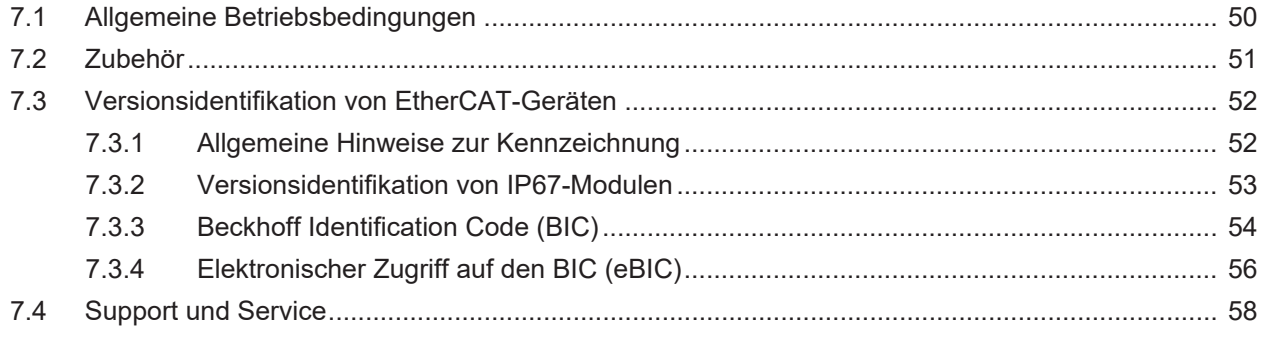

# <span id="page-4-0"></span>**1 Vorwort**

## <span id="page-4-1"></span>**1.1 Hinweise zur Dokumentation**

#### **Zielgruppe**

Diese Beschreibung wendet sich ausschließlich an ausgebildetes Fachpersonal der Steuerungs- und Automatisierungstechnik, das mit den geltenden nationalen Normen vertraut ist. Zur Installation und Inbetriebnahme der Komponenten ist die Beachtung der Dokumentation und der

nachfolgenden Hinweise und Erklärungen unbedingt notwendig.

Das Fachpersonal ist verpflichtet, stets die aktuell gültige Dokumentation zu verwenden.

Das Fachpersonal hat sicherzustellen, dass die Anwendung bzw. der Einsatz der beschriebenen Produkte alle Sicherheitsanforderungen, einschließlich sämtlicher anwendbaren Gesetze, Vorschriften, Bestimmungen und Normen erfüllt.

#### **Disclaimer**

Diese Dokumentation wurde sorgfältig erstellt. Die beschriebenen Produkte werden jedoch ständig weiterentwickelt.

Wir behalten uns das Recht vor, die Dokumentation jederzeit und ohne Ankündigung zu überarbeiten und zu ändern.

Aus den Angaben, Abbildungen und Beschreibungen in dieser Dokumentation können keine Ansprüche auf Änderung bereits gelieferter Produkte geltend gemacht werden.

#### **Marken**

Beckhoff®, TwinCAT®, TwinCAT/BSD®, TC/BSD®, EtherCAT®, EtherCAT G®, EtherCAT G10®, EtherCAT P®, Safety over EtherCAT®, TwinSAFE®, XFC®, XTS® und XPlanar® sind eingetragene und lizenzierte Marken der Beckhoff Automation GmbH. Die Verwendung anderer in dieser Dokumentation enthaltenen Marken oder Kennzeichen durch Dritte kann zu einer Verletzung von Rechten der Inhaber der entsprechenden Bezeichnungen führen.

#### **Patente**

Die EtherCAT-Technologie ist patentrechtlich geschützt, insbesondere durch folgende Anmeldungen und Patente: EP1590927, EP1789857, EP1456722, EP2137893, DE102015105702 mit den entsprechenden Anmeldungen und Eintragungen in verschiedenen anderen Ländern.

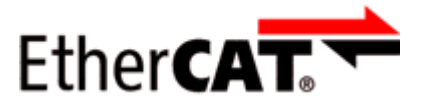

EtherCAT® ist eine eingetragene Marke und patentierte Technologie lizenziert durch die Beckhoff Automation GmbH, Deutschland.

#### **Copyright**

© Beckhoff Automation GmbH & Co. KG, Deutschland.

Weitergabe sowie Vervielfältigung dieses Dokuments, Verwertung und Mitteilung seines Inhalts sind verboten, soweit nicht ausdrücklich gestattet.

Zuwiderhandlungen verpflichten zu Schadenersatz. Alle Rechte für den Fall der Patent-, Gebrauchsmusteroder Geschmacksmustereintragung vorbehalten.

## <span id="page-5-0"></span>**1.2 Sicherheitshinweise**

#### **Sicherheitsbestimmungen**

Beachten Sie die folgenden Sicherheitshinweise und Erklärungen! Produktspezifische Sicherheitshinweise finden Sie auf den folgenden Seiten oder in den Bereichen Montage, Verdrahtung, Inbetriebnahme usw.

#### **Haftungsausschluss**

Die gesamten Komponenten werden je nach Anwendungsbestimmungen in bestimmten Hard- und Software-Konfigurationen ausgeliefert. Änderungen der Hard- oder Software-Konfiguration, die über die dokumentierten Möglichkeiten hinausgehen, sind unzulässig und bewirken den Haftungsausschluss der Beckhoff Automation GmbH & Co. KG.

#### **Qualifikation des Personals**

Diese Beschreibung wendet sich ausschließlich an ausgebildetes Fachpersonal der Steuerungs-, Automatisierungs- und Antriebstechnik, das mit den geltenden Normen vertraut ist.

#### **Signalwörter**

lm Folgenden werden die Signalwörter eingeordnet, die in der Dokumentation verwendet werden. Um Personen- und Sachschäden zu vermeiden, lesen und befolgen Sie die Sicherheits- und Warnhinweise.

#### **Warnungen vor Personenschäden**

#### **GEFAHR**

Es besteht eine Gefährdung mit hohem Risikograd, die den Tod oder eine schwere Verletzung zur Folge hat.

#### **WARNUNG**

Es besteht eine Gefährdung mit mittlerem Risikograd, die den Tod oder eine schwere Verletzung zur Folge haben kann.

#### **VORSICHT**

Es besteht eine Gefährdung mit geringem Risikograd, die eine mittelschwere oder leichte Verletzung zur Folge haben kann.

#### **Warnung vor Umwelt- oder Sachschäden**

*HINWEIS*

Es besteht eine mögliche Schädigung für Umwelt, Geräte oder Daten.

#### **Information zum Umgang mit dem Produkt**

Diese Information beinhaltet z. B.: Handlungsempfehlungen, Hilfestellungen oder weiterführende Informationen zum Produkt.

## <span id="page-6-0"></span>**1.3 Ausgabestände der Dokumentation**

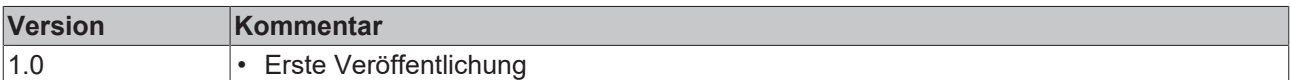

#### **Firm- und Hardware-Stände**

Diese Dokumentation bezieht sich auf den zum Zeitpunkt ihrer Erstellung gültigen Firm- und Hardware-Stand.

Die Eigenschaften der Module werden stetig weiterentwickelt und verbessert. Module älteren Fertigungsstandes können nicht die gleichen Eigenschaften haben, wie Module neuen Standes. Bestehende Eigenschaften bleiben jedoch erhalten und werden nicht geändert, so dass ältere Module immer durch neue ersetzt werden können.

Den Firm- und Hardware-Stand (Auslieferungszustand) können Sie der auf der Seite der EtherCAT Box aufgedruckten Batch-Nummer (D-Nummer) entnehmen.

#### **Syntax der Batch-Nummer (D-Nummer)**

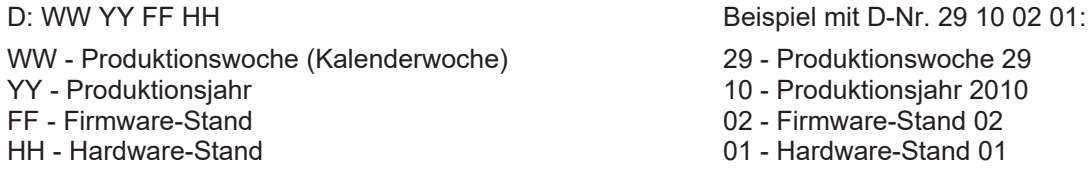

Weitere Informationen zu diesem Thema: [Versionsidentifikation von EtherCAT-Geräten \[](#page-51-0)[}](#page-51-0) [52\]](#page-51-0).

# <span id="page-7-0"></span>**2 EtherCAT Box - Einführung**

Das EtherCAT-System wird durch die EtherCAT-Box-Module in Schutzart IP67 erweitert. Durch das integrierte EtherCAT-Interface sind die Module ohne eine zusätzliche Kopplerbox direkt an ein EtherCAT-Netzwerk anschließbar. Die hohe EtherCAT-Performance bleibt also bis in jedes Modul erhalten.

Die außerordentlich geringen Abmessungen von nur 126 x 30 x 26,5 mm (H x B x T) sind identisch zu denen der Feldbus Box Erweiterungsmodule. Sie eignen sich somit besonders für Anwendungsfälle mit beengten Platzverhältnissen. Die geringe Masse der EtherCAT-Module begünstigt u. a. auch Applikationen, bei denen die I/O-Schnittstelle bewegt wird (z. B. an einem Roboterarm). Der EtherCAT-Anschluss erfolgt über geschirmte M8-Stecker.

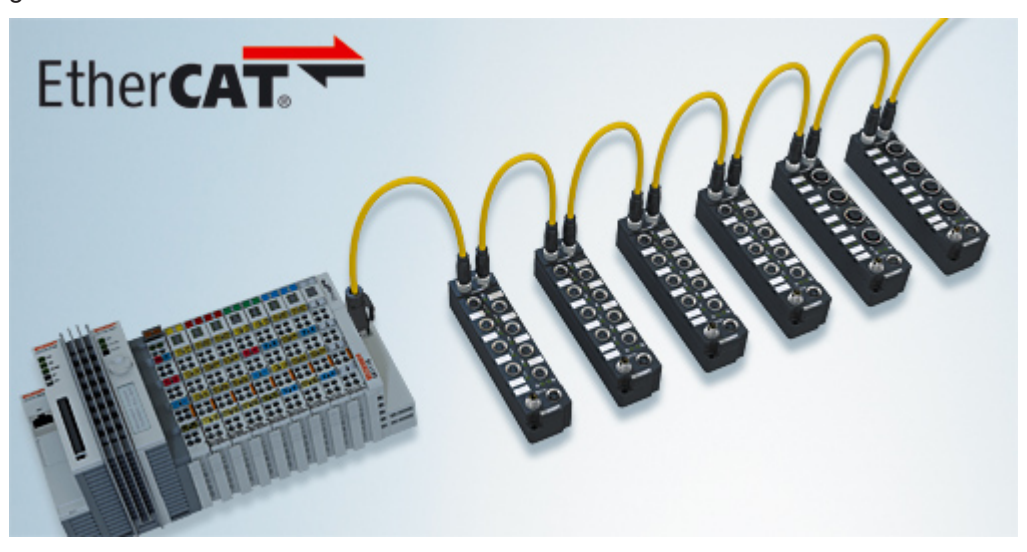

Abb. 1: EtherCAT-Box-Module in einem EtherCAT-Netzwerk

Die robuste Bauweise der EtherCAT-Box-Module erlaubt den Einsatz direkt an der Maschine. Schaltschrank und Klemmenkasten werden hier nicht mehr benötigt. Die Module sind voll vergossen und daher ideal vorbereitet für nasse, schmutzige oder staubige Umgebungsbedingungen.

Durch vorkonfektionierte Kabel vereinfacht sich die EtherCAT- und Signalverdrahtung erheblich. Verdrahtungsfehler werden weitestgehend vermieden und somit die Inbetriebnahmezeiten optimiert. Neben den vorkonfektionierten EtherCAT-, Power- und Sensorleitungen stehen auch feldkonfektionierbare Stecker und Kabel für maximale Flexibilität zur Verfügung. Der Anschluss der Sensorik und Aktorik erfolgt je nach Einsatzfall über M8- oder M12-Steckverbinder.

Die EtherCAT-Module decken das typische Anforderungsspektrum der I/O-Signale in Schutzart IP67 ab:

- digitale Eingänge mit unterschiedlichen Filtern (3,0 ms oder 10 μs)
- digitale Ausgänge mit 0,5 oder 2 A Ausgangsstrom
- analoge Ein- und Ausgänge mit 16 Bit Auflösung
- Thermoelement- und RTD-Eingänge
- Schrittmotormodule

Auch XFC (eXtreme Fast Control Technology)-Module wie z. B. Eingänge mit Time-Stamp sind verfügbar.

# **BECKHOFF**

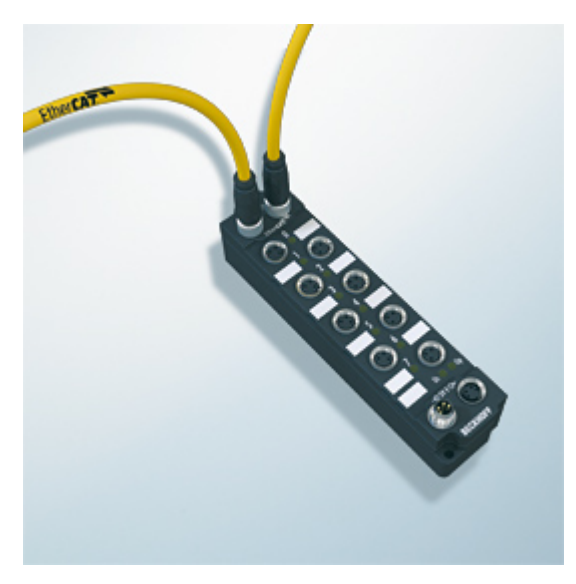

Abb. 2: EtherCAT Box mit M8-Anschlüssen für Sensor/Aktoren

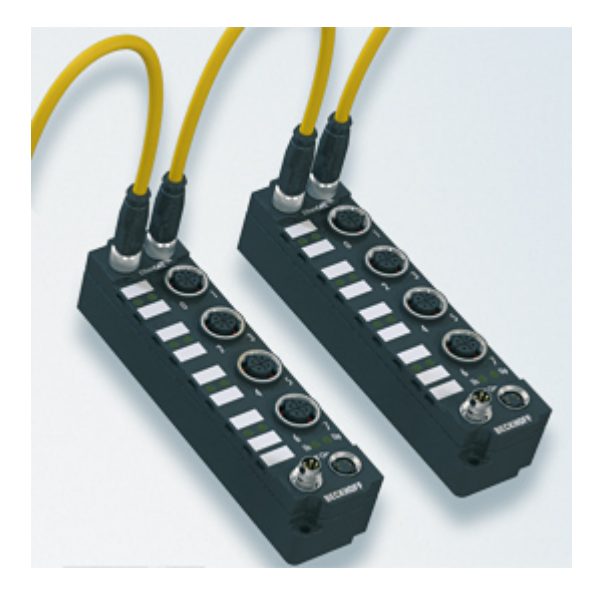

Abb. 3: EtherCAT Box mit M12-Anschlüssen für Sensor/Aktoren

**Basis-Dokumentation zu EtherCAT** Eine detaillierte Beschreibung des EtherCAT-Systems finden Sie in der System Basis-Dokumentation zu EtherCAT, die auf unserer Homepage (www.beckhoff.de) unter Downloads zur Verfügung steht.

Т

# <span id="page-9-0"></span>**3 Produktübersicht**

# <span id="page-9-1"></span>**3.1 Einführung**

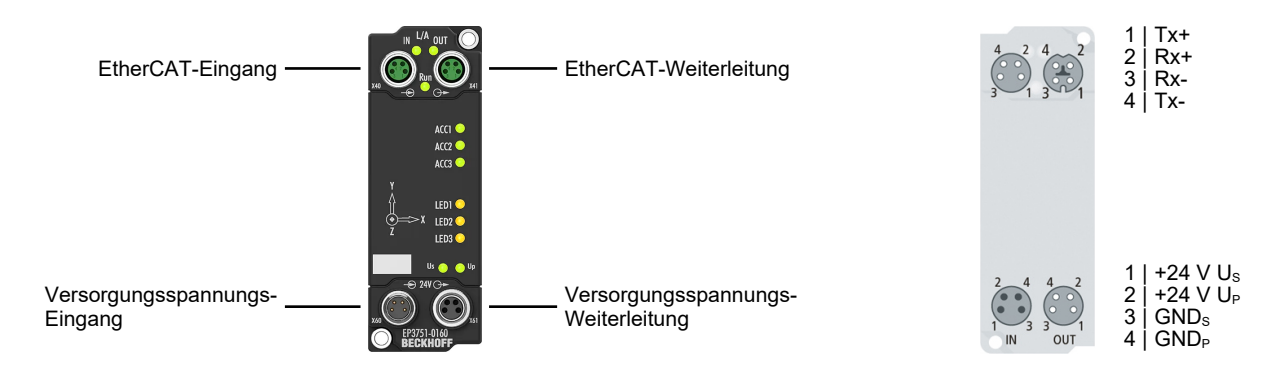

Die EtherCAT Box EP3751-0160 verfügt über einen internen ultra-low-noise 3-Achs-Beschleunigungssensor mit 20-Bit-Auflösung und einem wählbaren Messbereich von ±2 g, ±4 g und ±8 g. Die Sampling-Rate beträgt 4 kHz. Der verbaute Sensor eignet sich für Applikationen, bei denen niedrige Frequenzen mit möglichst geringem Rauschen überwacht werden müssen. Applikationen können z. B. Bauwerksüberwachung, Brückenmonitoring, Robotics oder Condition Monitoring sein.

Die EtherCAT-Anbindung gewährleistet eine nahezu verzögerungsfreie Übertragung und damit Auswertung im Messystem, z. B. mit TwinCAT Analytics. Parametrierbar können die Sensordaten auch als Rohwerte (unbearbeitet, ungefiltert) übertragen werden.

#### **Quick Links**

[Technische Daten \[](#page-10-0)[}](#page-10-0) [11\]](#page-10-0) [Prozessabbild \[](#page-12-0) $\blacktriangleright$  [13\]](#page-12-0) [Beschleunigungsmessung \[](#page-25-0) $\geq 26$ ] [Neigungsmessung \[](#page-34-0)[}](#page-34-0) [35\]](#page-34-0)

## <span id="page-10-0"></span>**3.2 Technische Daten**

Alle Werte sind typische Werte über den gesamten Temperaturbereich, wenn nicht anders angegeben.

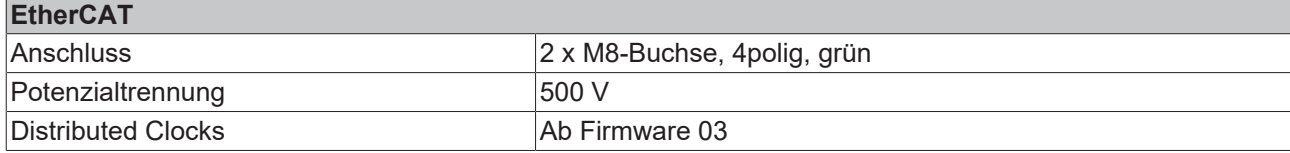

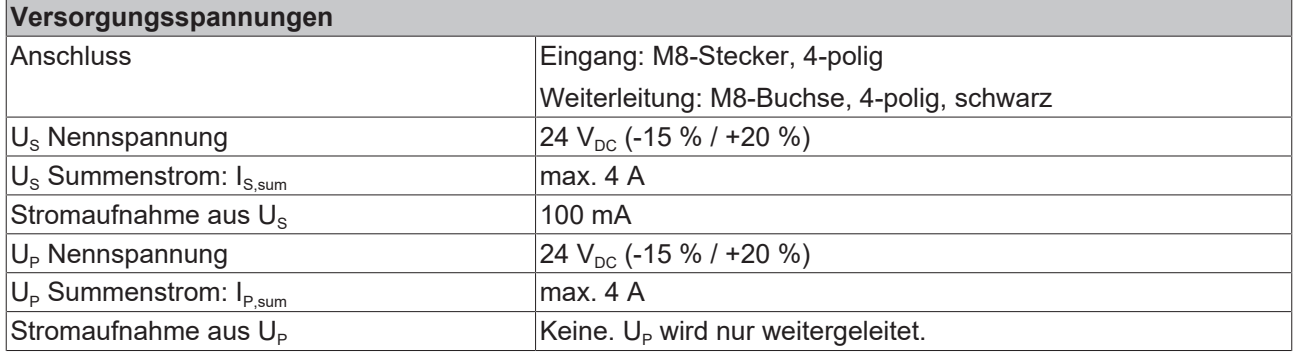

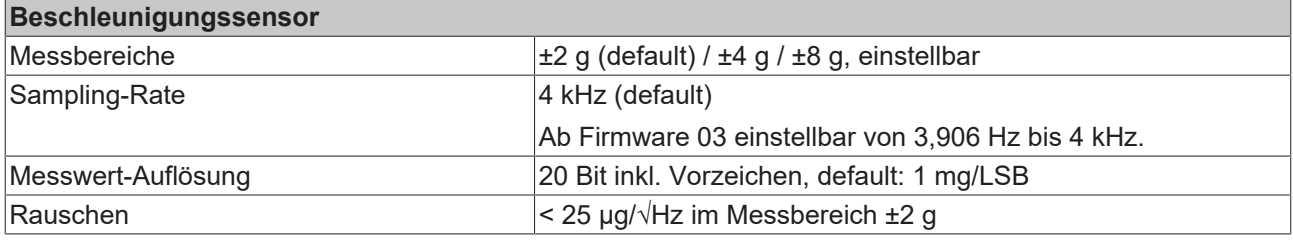

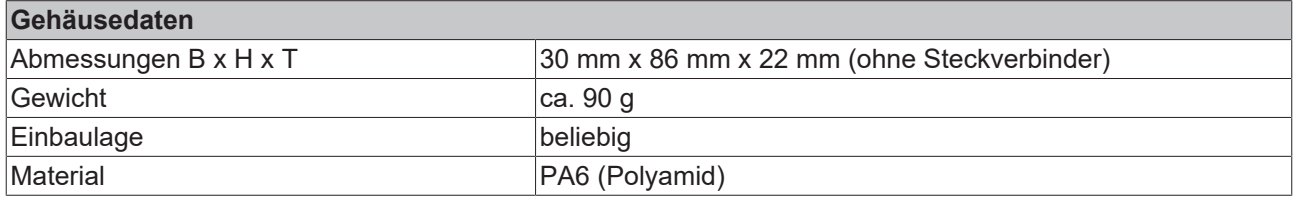

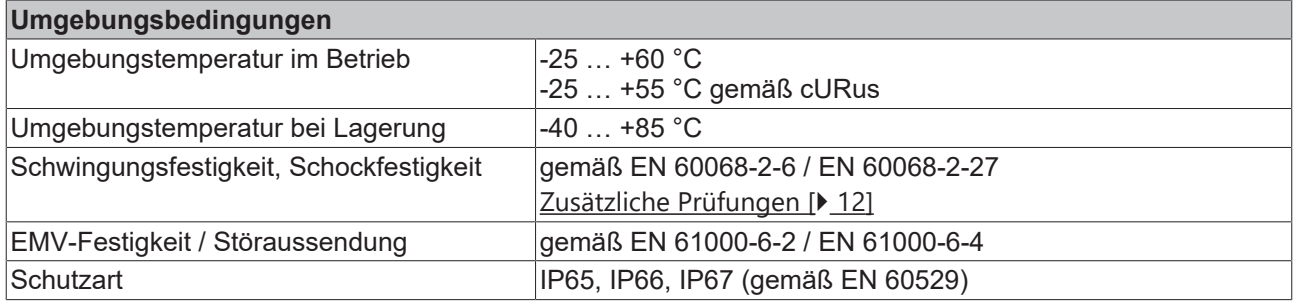

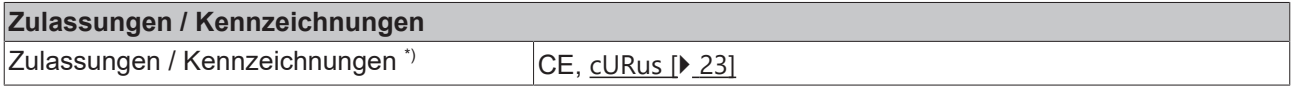

\*) Real zutreffende Zulassungen/Kennzeichnungen siehe seitliches Typenschild (Produktbeschriftung).

#### <span id="page-11-1"></span>**Zusätzliche Prüfungen**

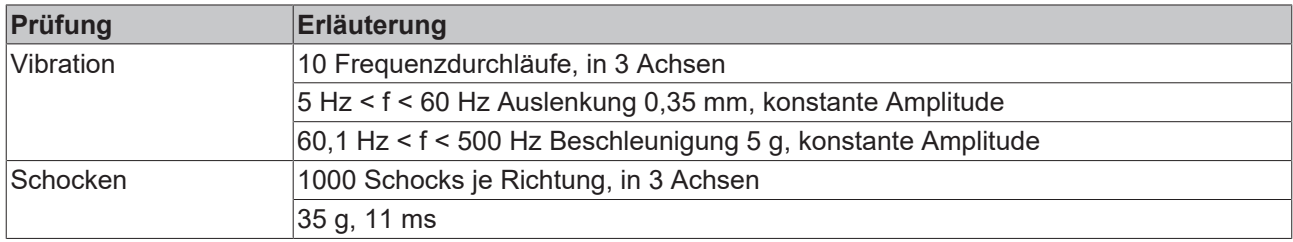

Die Geräte sind folgenden zusätzlichen Prüfungen unterzogen worden:

## <span id="page-11-0"></span>**3.3 Lieferumfang**

Vergewissern Sie sich, dass folgende Komponenten im Lieferumfang enthalten sind:

- 1x EP3751-0160
- 2x Schutzkappe für EtherCAT-Buchse, M8, grün (vormontiert)
- 1x Schutzkappe für Versorgungsspannungs-Eingang, M8, transparent (vormontiert)
- 1x Schutzkappe für Versorgungsspannungs-Ausgang, M8, schwarz (vormontiert)
- 10x Beschriftungsschild unbedruckt (1 Streifen à 10 Stück)

#### **Vormontierte Schutzkappen gewährleisten keinen IP67-Schutz**

Schutzkappen werden werksseitig vormontiert, um Steckverbinder beim Transport zu schützen. Sie sind u.U. nicht fest genug angezogen, um die Schutzart IP67 zu gewährleisten.

Stellen Sie den korrekten Sitz der Schutzkappen sicher, um die Schutzart IP67 zu gewährleisten.

## <span id="page-12-0"></span>**3.4 Prozessabbild**

Die folgende Abbildung zeigt die Darstellung des Prozessabbilds in TwinCAT.

- ▲ <sub>man</sub> Box 1 (EP3751-0160)
	- $\triangleright$   $\blacksquare$  Al Acc X Inputs
	- $\triangleright$   $\Box$  Al Acc Y Inputs
	- $\triangleright$   $\Box$  Al Acc Z Inputs
	- D **D** Al Temp Inputs
	- **D Al Acc Outputs**
	- DIG Outputs
	- **D** WcState
	- **D** InfoData

**AI Acc X/Y/Z Inputs**

### <span id="page-12-1"></span>**3.4.1 Prozessdatenobjekte**

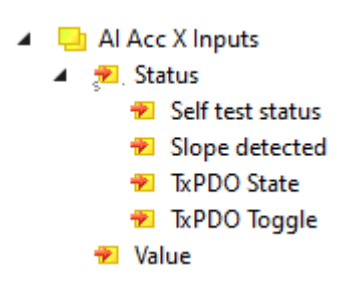

**Status > Self test status** Status des Selbsttests. Siehe Kapitel [Selbsttest \[](#page-33-0)[}](#page-33-0) [34\]](#page-33-0).

**Status > Slope detected** Diese Bit meldet sprunghafte Änderungen des Beschleunigungs-Messwerts. Siehe Kapitel [Status-Anzeige \[](#page-32-0) $\blacktriangleright$  [33\]](#page-32-0).

**Status > TxPDO State** Dieses Bit ist 1, wenn der aktuelle Beschleunigungs-Messwert ungültig ist, z.B. wenn der Selbsttest läuft.

**Status > TxPDO Toggle** Dieses Bit wird bei jeder Aktualisierung des Beschleunigungs-Messwerts invertiert.

#### **Value**

Der aktuelle Beschleunigungs-Messwert. Einheit: mg/LSB (Werkseinstellung). Siehe Kapitel [Beschleunigungsmessung \[](#page-25-0)[}](#page-25-0) [26\]](#page-25-0).

**Status > TxPDO State** Dieses Bit ist 1, wenn der aktuelle Temperatur-Messwert ungültig ist.

**Status > TxPDO Toggle** Dieses Bit wird bei jeder Aktualisierung des Temperatur-Messwerts invertiert.

**Value** Der aktuelle Messwert der internen Temperaturmessung. Einheit: °C

**Start self test**

Dieses Bit startet den Selbsttest des Beschleunigungs-Sensors. Siehe Kapitel [Selbsttest \[](#page-33-0) $\blacktriangleright$  [34\]](#page-33-0).

#### **AI Temp Inputs**

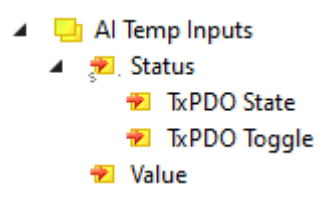

#### **AI Acc Outputs**

Al Al Acc Outputs Start self test

#### **DIG Outputs**

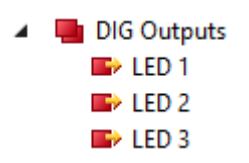

**LED 1, LED 2, LED 3** Variablen zum Ansteuern von LEDs am Gehäuse. Siehe Kapitel [LEDs ansteuern \[](#page-37-0)[}](#page-37-0) [38\]](#page-37-0).

## **BECKHOFF**

# <span id="page-14-0"></span>**4 Montage und Anschluss**

## <span id="page-14-1"></span>**4.1 Montage**

## <span id="page-14-2"></span>**4.1.1 Abmessungen**

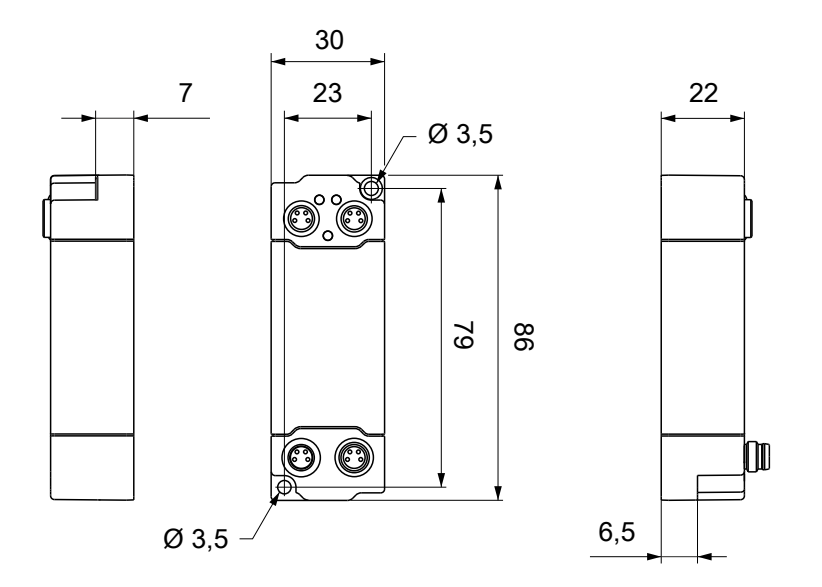

Alle Maße sind in Millimeter angegeben. Die Zeichnung ist nicht maßstabsgetreu.

#### **Gehäuseeigenschaften**

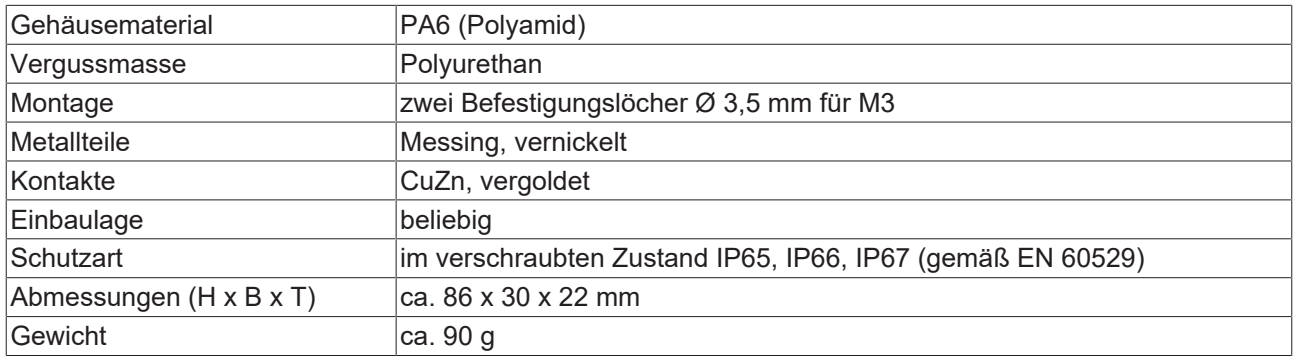

### <span id="page-15-0"></span>**4.1.2 Befestigung**

### *HINWEIS*

#### **Verschmutzung bei der Montage**

Verschmutzte Steckverbinder können zu Fehlfunktion führen. Die Schutzart IP67 ist nur gewährleistet, wenn alle Kabel und Stecker angeschlossen sind.

• Schützen Sie die Steckverbinder bei der Montage vor Verschmutzung.

Montieren Sie das Modul mit zwei M3-Schrauben an den Befestigungslöchern in den Ecken des Moduls. Die Befestigungslöcher haben kein Gewinde.

### <span id="page-15-1"></span>**4.1.3 Anzugsdrehmomente für Steckverbinder**

Schrauben Sie M8-Steckverbinder mit einem Drehmomentschlüssel fest. (z.B. ZB8801 von Beckhoff) Drehmoment: 0,4 Nm.

### <span id="page-15-2"></span>**4.1.4 Funktionserdung (FE)**

Die Befestigungslöcher dienen gleichzeitig als Anschlüsse für die Funktionserdung (FE).

Stellen Sie sicher, dass die Box über den Anschluss für die Funktionserdung (FE) niederimpedant geerdet ist. Das erreichen Sie z.B., indem Sie die Box an einem geerdeten Maschinenbett montieren.

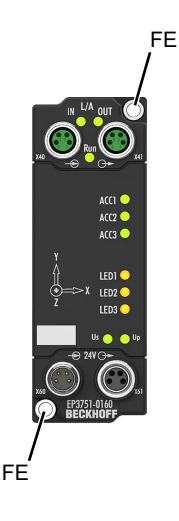

## <span id="page-16-1"></span><span id="page-16-0"></span>**4.2 Anschluss**

### **4.2.1 EtherCAT**

#### **4.2.1.1 Steckverbinder**

*HINWEIS*

**Verwechselungs-Gefahr: Versorgungsspannungen und EtherCAT**

Defekt durch Fehlstecken möglich.

• Beachten Sie die farbliche Codierung der Steckverbinder: schwarz: Versorgungsspannungen grün: EtherCAT

Für den ankommenden und weiterführenden EtherCAT-Anschluss haben EtherCAT-Box-Module zwei grüne M8-Buchsen.

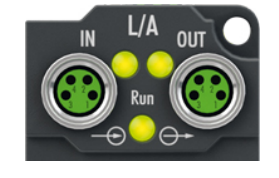

#### **Kontaktbelegung**

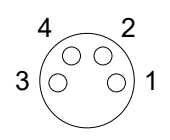

#### Abb. 4: M8-Buchse

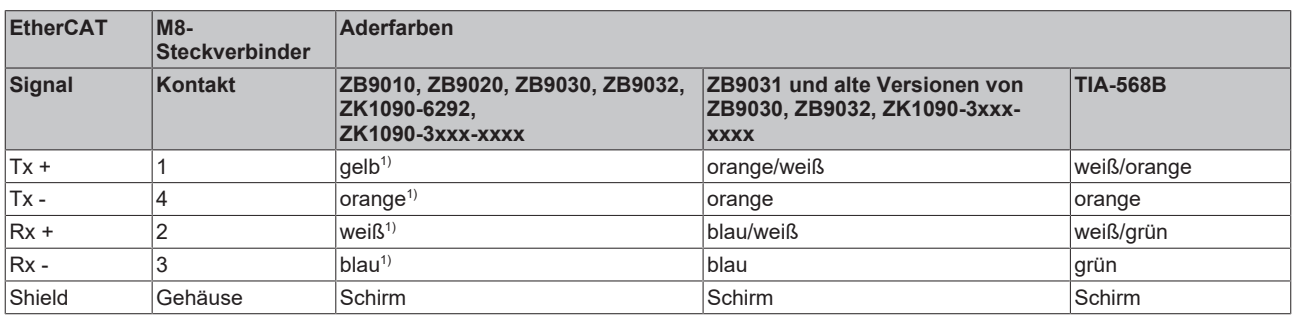

#### 1) Aderfarben nach EN 61918

#### **Anpassung der Aderfarben für die Leitungen ZB9030, ZB9032 und ZK1090-3xxxxxxxx**

Zur Vereinheitlichung wurden die Aderfarben der Leitungen ZB9030, ZB9032 und ZK1090-3xxxxxxx auf die Aderfarben der EN61918 umgestellt: gelb, orange, weiß, blau. Es sind also verschiedene Farbkodierungen im Umlauf. Die elektrischen Eigenschaften der Leitungen sind bei der Umstellung der Aderfarben erhalten geblieben.

### **4.2.1.2 Status-LEDs**

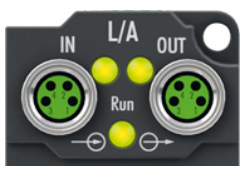

#### **L/A (Link/Act)**

Neben jeder EtherCAT-Buchse befindet sich eine grüne LED, die mit "L/A" beschriftet ist. Die LED signalisiert den Kommunikationsstatus der jeweiligen Buchse:

![](_page_17_Picture_127.jpeg)

#### **Run**

Jeder EtherCAT-Slave hat eine grüne LED, die mit "Run" beschriftet ist. Die LED signalisiert den Status des Slaves im EtherCAT-Netzwerk:

![](_page_17_Picture_128.jpeg)

[Beschreibung der Stati von EtherCAT-Slaves](https://infosys.beckhoff.com/content/1031/ethercatsystem/1036980875.html?id=7880939435136235481)

#### **4.2.1.3 Leitungen**

Verwenden Sie zur Verbindung von EtherCAT-Geräten geschirmte Ethernet-Kabel, die mindestens der Kategorie 5 (CAT5) nach EN 50173 bzw. ISO/IEC 11801 entsprechen.

EtherCAT nutzt vier Adern für die Signalübertragung.

Aufgrund der automatischen Leitungserkennung "Auto MDI-X" können Sie zwischen EtherCAT-Geräten von Beckhoff sowohl symmetrisch (1:1) belegte, als auch gekreuzte Kabel (Cross-Over) verwenden.

[Detaillierte Empfehlungen zur Verkabelung von EtherCAT-Geräten](https://infosys.beckhoff.com/content/1031/ethernetcabling/index.html?id=9036324586467170897)

### <span id="page-18-0"></span>**4.2.2 Versorgungsspannungen**

### **WARNUNG**

#### **Spannungsversorgung aus SELV/PELV-Netzteil!**

Zur Versorgung dieses Geräts müssen SELV/PELV-Stromkreise (Schutzkleinspannung, Sicherheitskleinspannung) nach IEC 61010-2-201 verwendet werden.

Hinweise:

- Durch SELV/PELV-Stromkreise entstehen eventuell weitere Vorgaben aus Normen wie IEC 60204-1 et al., zum Beispiel bezüglich Leitungsabstand und -isolierung.
- Eine SELV-Versorgung (Safety Extra Low Voltage) liefert sichere elektrische Trennung und Begrenzung der Spannung ohne Verbindung zum Schutzleiter, eine PELV-Versorgung (Protective Extra Low Voltage) benötigt zusätzlich eine sichere Verbindung zum Schutzleiter.

#### **VORSICHT**

#### **UL-Anforderungen beachten**

• Beachten Sie beim Betrieb unter UL-Bedingungen die Warnhinweise im Kapitel [UL-Anforderungen](#page-22-1) [\[](#page-22-1)[}](#page-22-1) [23\]](#page-22-1).

Die EtherCAT Box hat einen Eingang für zwei Versorgungsspannungen:

- Steuerspannung U<sub>S</sub>
	- Die folgenden Teilfunktionen werden aus der Steuerspannung Us versorgt:
		- Der Feldbus
		- Die Prozessor-Logik
		- typischerweise die Eingänge und die Sensorik, falls die EtherCAT-Box Eingänge hat.
- Peripheriespannung U<sub>P</sub>

Bei EtherCAT-Box-Modulen mit digitalen Ausgängen werden die digitalen Ausgänge typischerweise aus der Peripheriespannung U<sub>P</sub> versorgt. U<sub>P</sub> kann separat zugeführt werden. Falls U<sub>P</sub> abgeschaltet wird, bleiben die Feldbus-Funktion, die Funktion der Eingänge und die Versorgung der Sensorik erhalten.

Die genaue Zuordnung von  $U_s$  und  $U_p$  finden Sie in der Pinbelegung der I/O-Anschlüsse.

#### **Weiterleitung der Versorgungsspannungen**

Die Power-Anschlüsse IN und OUT sind im Modul gebrückt. Somit können auf einfache Weise die Versorgungsspannungen  $U_s$  und  $U_p$  von EtherCAT Box zu EtherCAT Box weitergereicht werden.

#### *HINWEIS*

#### **Maximalen Strom beachten!**

Beachten Sie auch bei der Weiterleitung der Versorgungsspannungen U<sub>s</sub> und U<sub>p</sub>, dass jeweils der für die Steckverbinder zulässige Strom nicht überschritten wird:

M8-Steckverbinder: max. 4 A

7/8"-Steckverbinder: max 16 A

#### *HINWEIS*

#### **Unbeabsichtigte Aufhebung der Potenzialtrennung von GND<sub>s</sub> und GND<sub>P</sub> möglich.**

In einigen Typen von EtherCAT-Box-Modulen sind die Massepotenziale GND<sub>s</sub> und GND<sub>p</sub> miteinander verbunden.

• Falls Sie mehrere EtherCAT-Box-Module mit denselben galvanisch getrennten Spannungen versorgen, prüfen Sie, ob eine EtherCAT Box darunter ist, in der die Massepotenziale verbunden sind.

### **4.2.2.1 Steckverbinder**

*HINWEIS*

#### **Verwechselungs-Gefahr: Versorgungsspannungen und EtherCAT**

Defekt durch Fehlstecken möglich.

• Beachten Sie die farbliche Codierung der Steckverbinder: schwarz: Versorgungsspannungen grün: EtherCAT

![](_page_19_Picture_7.jpeg)

#### Abb. 5: M8-Steckverbinder

![](_page_19_Picture_197.jpeg)

<sup>1)</sup> Die Aderfarben gelten für Leitungen vom Typ: Beckhoff ZK2020-3xxx-xxxx

#### **4.2.2.2 Status-LEDs**

![](_page_19_Picture_12.jpeg)

![](_page_19_Picture_198.jpeg)

### **4.2.2.3 Leitungsverluste**

Beachten Sie bei der Planung einer Anlage den Spannungsabfall an der Versorgungs-Zuleitung. Vermeiden Sie, dass der Spannungsabfall so hoch wird, dass die Versorgungsspannungen an der Box die minimale Nennspannung unterschreiten.

Berücksichtigen Sie auch Spannungsschwankungen des Netzteils.

#### **Spannungsabfall an der Versorgungs-Zuleitung**

![](_page_20_Figure_6.jpeg)

## <span id="page-21-0"></span>**4.3 Funktionstest**

Anhand der LEDs "ACC1", "ACC2" und "ACC3" können Sie auch ohne Steuerung und ohne EtherCAT-Kommunikation überprüfen, ob die Beschleunigungsmessung funktioniert.

![](_page_21_Picture_4.jpeg)

Die LEDs leuchten auf, wenn eine Erschütterung erkannt wird, z.B., wenn Sie mit dem Finger gegen das Gehäuse tippen. Siehe auch Kapitel [Status-Anzeige \[](#page-32-0)[}](#page-32-0) [33\]](#page-32-0).

Die Voraussetzung für den Funktionstest ist, dass die Versorgungsspannungen anliegen.

## <span id="page-22-0"></span>**4.4 UL-Anforderungen**

<span id="page-22-1"></span>Die Installation der nach UL zertifizierten EtherCAT Box Module muss den folgenden Anforderungen entsprechen.

#### **Versorgungsspannung**

 **VORSICHT**

#### **VORSICHT!**

Die folgenden genannten Anforderungen gelten für die Versorgung aller so gekennzeichneten EtherCAT Box Module.

Zur Einhaltung der UL-Anforderungen dürfen die EtherCAT Box Module nur mit einer Spannung von 24 V<sub>DC</sub> versorgt werden, die

- von einer isolierten, mit einer Sicherung (entsprechend UL248) von maximal 4 A geschützten Quelle, oder
- von einer Spannungsquelle die *NEC class 2* entspricht stammt. Eine Spannungsquelle entsprechend *NEC class 2* darf nicht seriell oder parallel mit einer anderen *NEC class 2* entsprechenden Spannungsquelle verbunden werden!

#### **VORSICHT**

#### **VORSICHT!**

Zur Einhaltung der UL-Anforderungen dürfen die EtherCAT Box Module nicht mit unbegrenzten Spannungsquellen verbunden werden!

#### **Netzwerke**

 **VORSICHT**

#### **VORSICHT!**

Zur Einhaltung der UL-Anforderungen dürfen die EtherCAT Box Module nicht mit Telekommunikations-Netzen verbunden werden!

#### **Umgebungstemperatur**

#### **VORSICHT**

#### **VORSICHT!**

Zur Einhaltung der UL-Anforderungen dürfen die EtherCAT Box Module nur in einem Umgebungstemperaturbereich von -25 °C bis +55 °C betrieben werden!

#### **Kennzeichnung für UL**

Alle nach UL (Underwriters Laboratories) zertifizierten EtherCAT Box Module sind mit der folgenden Markierung gekennzeichnet.

![](_page_22_Picture_24.jpeg)

Abb. 6: UL-Markierung

## <span id="page-23-0"></span>**4.5 Entsorgung**

![](_page_23_Picture_3.jpeg)

Mit einer durchgestrichenen Abfalltonne gekennzeichnete Produkte dürfen nicht in den Hausmüll. Das Gerät gilt bei der Entsorgung als Elektro- und Elektronik-Altgerät. Die nationalen Vorgaben zur Entsorgung von Elektro- und Elektronik-Altgeräten sind zu beachten.

# <span id="page-24-0"></span>**5 Inbetriebnahme und Konfiguration**

## <span id="page-24-1"></span>**5.1 Einbinden in ein TwinCAT-Projekt**

Die Vorgehensweise zum Einbinden in ein TwinCAT-Projekt ist in dieser [Schnellstartanleitung](https://download.beckhoff.com/download/document/io/ethercat-box/EpIoConfigurationDe.pdf) beschrieben.

## <span id="page-25-0"></span>**5.2 Beschleunigungsmessung**

Die Box misst die Beschleunigung in allen drei Raumrichtungen.

#### **Beschleunigungs-Achsen**

Die folgende Abbildung zeigt die Lage der Beschleunigungs-Achsen X, Y und Z.

![](_page_25_Figure_6.jpeg)

#### **Messwerte**

Die aktuellen Beschleunigungs-Messwerte werden in den Variablen "Value" in den Prozessdatenobjekten "AI Acc X/Y/Z Inputs" übertragen.

![](_page_25_Figure_9.jpeg)

In der Werkseinstellung sind die Messwerte auf **1 mg/LSB** skaliert. Das Formelzeichen g steht dabei für die Erdbeschleunigung 9,81 m/s². 1 mg entspricht 0,00981 m/s².

Sie können die Messwerte wahlweise auch mit höherer Auflösung ausgeben lassen, siehe Kapitel [Messwert-](#page-27-0)[Auflösung \[](#page-27-0)[}](#page-27-0) [28\]](#page-27-0).

### <span id="page-26-0"></span>**5.2.1 Messbereich**

Sie können den Messbereich im Parameter F800:11 "Range" einstellen. In der Werkseinstellung ist der Messbereich ±2 g eingestellt.

Diese Einstellung gilt für alle drei Beschleunigungs-Achsen.

![](_page_26_Picture_109.jpeg)

![](_page_26_Figure_6.jpeg)

Mögliche Werte für "Range":

![](_page_26_Picture_110.jpeg)

#### **Einfluss auf die Auflösung und das Rauschen**

Falls der Parameter 80n0:0B "Enable Vendor Calibration" auf FALSE gesetzt ist, beeinflusst eine Änderung des Messbereichs auch die Auflösung der Messwerte und das Messwert-Rauschen des jeweiligen Kanals. In der Werkseinstellung ist "Enable Vendor Calibration" TRUE.

Siehe Kapitel [Messwert-Auflösung \[](#page-27-0)[}](#page-27-0) [28\]](#page-27-0).

### <span id="page-27-0"></span>**5.2.2 Messwert-Auflösung**

Sie können die Auflösung der Messwerte für jede Beschleunigungs-Achse individuell einstellen.

Die Auflösung der Messwerte wird durch die folgenden Parameter bestimmt:

- 80n0:0B "Enable Vendor Calibration" (n=0 für die x-Achse, n=1 für die y-Achse, n=2 für die z-Achse)
- F800:11 "Range". Weitere Informationen im Kapitel [Messbereich \[](#page-26-0) $\blacktriangleright$  [27\]](#page-26-0).

Die folgende Tabelle zeigt die möglichen Kombinationen der beiden Parameter und die resultierende Messwert-Auflösung.

![](_page_27_Picture_135.jpeg)

![](_page_27_Picture_136.jpeg)

#### **Messwert-Rauschen**

Falls "Enable vendor calibration" FALSE ist, nimmt die Rauschleistungsdichte mit größerem Messbereich zu. Siehe Kapitel [Messwert-Rauschen \[](#page-31-0) $\blacktriangleright$  [32\]](#page-31-0).

## <span id="page-28-0"></span>**5.2.3 Sampling-Rate**

*Einstellbar ab FW03*

Die Sampling-Rate gibt an, wie oft die Box einen aktualisierten Messwert für die Steuerung bereitstellt.

Werkseinstellung: 4 kHz

### **5.2.3.1 Konfigurieren**

#### *HINWEIS*

#### **Ungültige Messwerte bei aktivierten Filtern**

Falls ein oder mehrere Filter aktiviert sind und die Sampling-Rate nicht in der Werkseinstellung steht, werden unter Umständen ungültige Messwerte ausgegeben.

• Sicherstellen, dass die Messwert-Filter aller Kanäle deaktiviert sind, bevor Sie eine Sampling-Rate ungleich 4 kHz einstellen.

Siehe Kapitel [Messwert-Filter \[](#page-29-0) $\blacktriangleright$  [30\]](#page-29-0).

Bis einschließlich Firmware 02 können Sie die Sampling-Rate nicht einstellen.

Ab Firmware 03 können Sie die Sampling-Rate im Parameter F800:0D "Sampling rate" einstellen.

![](_page_28_Picture_152.jpeg)

![](_page_28_Picture_153.jpeg)

Mögliche Werte für "Sampling rate":

![](_page_28_Picture_154.jpeg)

#### **Einfluss auf das Messwert-Rauschen**

Das Messwert-Rauschen sinkt mit niedrigerer Sampling-Rate.

Für geringstmögliches Rauschen stellen Sie die Sampling-Rate auf einen Wert kleiner oder gleich der EtherCAT-Datenrate (Frames / sec) ein. Datenrate = 1 / Cycle Time.

Siehe auch Kapitel [Messwert-Rauschen \[](#page-31-0)[}](#page-31-0) [32\]](#page-31-0).

### <span id="page-29-0"></span>**5.2.4 Messwert-Filter**

Jede Beschleunigungs-Achse hat ein digitales Messwert-Filter, das individuell aktiviert und konfiguriert werden kann.

In der Werkseinstellung sind die Messwert-Filter aller Beschleunigungs-Achsen deaktiviert.

Die Messwert-Filter beeinflussen den EtherCAT-Synchronisationsmodus des Geräts:

- Alle Filter deaktiviert: Synchronisationsmodus "Synchron".
- Ein oder mehrere Filter aktiviert: Synchronisationsmodus "Free Run".

### **5.2.4.1 Aktivieren**

#### *HINWEIS*

#### **Messwert-Sprünge beim Aktivieren oder Deaktivieren eines Filters**

Wenn ein Filter aktiviert oder deaktiviert wird, können kurzzeitig Messwert-Sprünge in den Prozessdaten auftreten, die nicht den physikalischen Werten entsprechen.

#### *HINWEIS*

#### **Ungültige Messwerte bei falscher Sampling-Rate**

Falls ein oder mehrere Filter aktiviert sind und die Sampling-Rate nicht in der Werkseinstellung steht, werden unter Umständen ungültige Messwerte ausgegeben.

• Stellen Sie sicher, dass die Sampling-Rate in der Werkseinstellung steht, bevor Sie ein Messwert-Filter aktivieren.

Siehe Kapitel [Sampling-Rate \[](#page-28-0) $\blacktriangleright$  [29\]](#page-28-0).

Setzen Sie den Parameter 80n0:0:06 "Enable filter" auf TRUE, um ein Filter zu aktivieren.

Beispiel für die x-Achse:

![](_page_29_Picture_124.jpeg)

![](_page_29_Picture_125.jpeg)

### **5.2.4.2 Konfigurieren**

In den Parametern 80n0:15 "Filter settings" können Sie zwischen mehreren vordefinierten Filterkonfigurationen wählen. In der Werkseinstellung ist "IIR1" eingestellt.

Mögliche Werte für "Filter settings":

![](_page_30_Picture_182.jpeg)

<span id="page-30-0"></span>Eine Beschreibung der Filterkategorien FIR und IIR finden Sie im Kapitel [Filterkategorien FIR und IIR \[](#page-30-0) $\blacktriangleright$  [31\]](#page-30-0).

#### **5.2.4.3 Filterkategorien FIR und IIR**

#### **FIR-Filter**

Ein FIR-Filter ist ein nicht-rekursives Kerbfilter ("Notch-Filter"). Ein Kerbfilter hat bei der Filterfrequenz und Vielfachen der Filterfrequenz Nullstellen (Kerben) im Frequenzgang. Diese Frequenzen werden also in der Amplitude gedämpft.

Beispiel für eine typische Dämpfungskurve eines Kerbfilters mit 50 Hz Filterfrequenz:

![](_page_30_Figure_11.jpeg)

#### **IIR-Filter**

Die IIR-Filter sind Tiefpass-Filter.

IIR1 hat die höchste Grenzfrequenz, IIR8 hat die niedrigste Grenzfrequenz.

### <span id="page-31-0"></span>**5.2.5 Messwert-Rauschen**

Wenn Sie eine höhere Messwert-Auflösung einstellen als in der Werkseinstellung, rauscht der Messwert. Die Einstellung der Messwert-Auflösung ist im Kapitel [Messwert-Auflösung \[](#page-27-0)[}](#page-27-0) [28\]](#page-27-0) beschrieben.

#### **Rauschen minimieren**

Mit den folgenden Einstellungen können Sie das Messwert-Rauschen minimieren:

- Den Messbereich verkleinern. Wählen Sie den kleinstmöglichen Messbereich "Range", der die in Ihrer Anwendung zu erwartenden Beschleunigungen abdeckt. Siehe Kapitel [Messbereich \[](#page-26-0)[}](#page-26-0) [27\]](#page-26-0).
- Die Messwert-Filter der Box deaktivieren, um die Sampling-Rate einstellen zu können (Kapitel [Messwert-Filter \[](#page-29-0)[}](#page-29-0) [30\]](#page-29-0)). Stattdessen in der PLC filtern.
- Die Sampling-Rate so niedrig wie möglich wählen; unbedingt niedriger als die EtherCAT-Datenrate (Frames / sec). Siehe Kapitel [Sampling-Rate \[](#page-28-0)[}](#page-28-0) [29\]](#page-28-0).

# **BECKHOFF**

### <span id="page-32-0"></span>**5.2.6 Status-Anzeige**

Sprunghafte Änderungen der Beschleunigungs-Messwerte werden auf zwei Wegen signalisiert:

• Die LEDs "ACC1", "ACC2" und "ACC3" blinken: "ACC1" für die x-Richtung, "ACC2" für die y-Richtung, "ACC3" für die z-Richtung.

![](_page_32_Picture_5.jpeg)

• Die Bits "Slope detected" in den Prozessdaten werden synchron mit den LEDs gesetzt.

Sie können die LEDs für einen schnellen Funktionstest nach der Montage nutzen. Siehe Kapitel [Funktionstest \[](#page-21-0)[}](#page-21-0) [22\]](#page-21-0).

#### **Empfindlichkeit einstellen**

Sie können die Empfindlichkeit der Status-Anzeige für jeden Kanal individuell in den Parametern 80n0:1E "Slope detection sensitivity" einstellen.

![](_page_32_Picture_115.jpeg)

Diese Einstellung wird nichtflüchtig im Gerät gespeichert. Für einen Funktionstest nach der Montage können Sie also vorab die Empfindlichkeit entsprechend der zu erwartenden Erschütterungen einstellen.

### <span id="page-33-0"></span>**5.2.7 Selbsttest**

Sie können einen Selbsttest ausführen, um die Funktionsfähigkeit des Beschleunigungs-Sensors zu prüfen.

*HINWEIS*

#### **Falsche Messwerte während des Selbsttests**

Während der Selbsttest läuft, entsprechen die Beschleunigungs-Messwerte nicht der real einwirkenden Beschleunigung.

• Ignorieren Sie die Messwerte, die während des Selbsttests ausgegeben werden.

#### **Vorgehensweise**

1. Eine positive Flanke auf die Variable "Al Acc Outputs" > "Start self test" geben.

![](_page_33_Picture_10.jpeg)

- $\Rightarrow$  Der Selbsttest wird gestartet.
- 2. Warten, bis die Variable "AI Acc X Inputs" > "Status" > "Self test status" den Wert 1 annimmt.

![](_page_33_Picture_13.jpeg)

- ð Der Selbsttest läuft.
- 3. Warten, bis die Variable "AI Acc X Inputs" > "Status" > "Self test status" einen Wert ungleich 1 annimmt.  $\Rightarrow$  Der Selbsttest ist abgeschlossen.
- 4. Das Ergebnis gemäß der untenstehenden Tabelle auswerten.
- 5. Die Variable "AI Acc Outputs" > "Start self test" wieder auf 0 setzen.
	- $\Rightarrow$  Die Variable "AI Acc X Inputs" > "Status" > "Self test status" nimmt den Wert 0 an.

#### **Mögliche Werte von "Self test status"**

![](_page_33_Picture_176.jpeg)

## <span id="page-34-0"></span>**5.3 Neigungsmessung**

Bei der Neigungsmessung wird die Neigung der Box bezogen auf die Schwerkraft ermittelt. Sie können den Neigungswinkel in einem PLC-Programm aus den Beschleunigungs-Messwerten berechnen.

Wenn die Box nur in einer Achse geneigt wird, ist die Berechnung mit einer einfachen Formel möglich. Wenn die Box in mehreren Achsen gleichzeitig geneigt wird, ist die Berechnung komplizierter. Weitere Informationen finden Sie z.B. im Internet unter dem Stichwort "Eulersche Winkel".

Die folgenden Beispiele zeigen die Berechnung des Neigungswinkels bei Neigung um jeweils eine Achse.

#### Beispiel: Neigung um die x-Achse, "Roll"

![](_page_34_Figure_7.jpeg)

Formel:

$$
\phi = \tan^{-1}(\frac{a_y}{\sqrt{a_x^2 + a_z^2}}) * \frac{360^{\circ}}{2\pi}
$$

Umsetzung in TwinCAT:

IF NOT ( $(ax = 0)$  AND  $(az = 0)$ ) THEN roll := ATAN(ay / (SQRT(ax \* ax + az \* az))) \* 360/(2\*3.14); END\_IF

(Bemerkung: die IF-Anweisung verhindert eine Division durch Null.)

### Beispiel: Neigung um die y-Achse, "Pitch"

![](_page_35_Figure_3.jpeg)

Formel:

$$
\theta = \tan^{-1}\left(\frac{a_x}{\sqrt{a_y^2 + a_z^2}}\right) * \frac{360^{\circ}}{2\pi}
$$

#### Umsetzung in TwinCAT:

IF NOT ( $(ay = 0)$  AND  $(az = 0)$ ) THEN pitch := ATAN(ax / (SQRT(ay \* ay + az \* az))) \* 360/(2\*3.14); END\_IF

(Bemerkung: die IF-Anweisung verhindert eine Division durch Null.)

## <span id="page-36-0"></span>**5.4 Distributed Clocks**

#### *Ab Firmware 03*

Die Funktion "Distributed Clocks" ermöglicht eine äquidistante Abtastung der Messwerte. Eine äquidistante Abtastung ist die Voraussetzung für die Anwendung des Nyquist-Shannon-Abtasttheorems.

Ein möglicher Anwendungsfall für die "Distributed Clocks" wäre z.B. eine Frequenzanalyse der gemessenen Beschleunigungs-Messwerte.

#### **Aktivieren**

1. Auf der Registerkarte "DC" im Listenfeld "Operation Mode" die Option "DC-Synchron" auswählen.

![](_page_36_Picture_8.jpeg)

2. Die Konfiguration aktivieren.

## <span id="page-37-0"></span>**5.5 LEDs ansteuern**

Sie können drei LEDs auf der Vorderseite des Gehäuses über die Prozessdaten ansteuern: "LED1", "LED2" und "LED3".

![](_page_37_Picture_4.jpeg)

Für jede LED gibt es eine Variable im Prozessdatenobjekt "DIG Outputs".

![](_page_37_Figure_6.jpeg)

Um eine LED einzuschalten, setzen Sie die entsprechende Variable auf 1.

# **BECKHOFF**

# <span id="page-38-0"></span>**5.6 Wiederherstellen des Auslieferungszustands**

Sie können den Auslieferungszustand der Backup-Objekte wie folgt wiederherstellen:

- 1. Sicherstellen, dass TwinCAT im Config-Modus läuft.
- 2. Im CoE-Objekt 1011:0 "Restore default parameters" den Parameter 1011:01 "Subindex 001" auswählen.

![](_page_38_Picture_105.jpeg)

- 3. Auf "Subindex 001" doppelklicken.
	- $\Rightarrow$  Das Dialogfenster "Set Value Dialog" öffnet sich.
- 4. Im Feld "Dec" den Wert 1684107116 eintragen. Alternativ: im Feld "Hex" den Wert 0x64616F6C eintragen.

![](_page_38_Picture_106.jpeg)

- 5. Mit "OK" bestätigen.
- $\Rightarrow$  Alle Backup-Objekte werden in den Auslieferungszustand zurückgesetzt.

#### **Alternativer Restore-Wert**

Bei einigen Modulen älterer Bauart lassen sich die Backup-Objekte mit einem alternativen Restore-Wert umstellen: Dezimalwert: 1819238756 Hexadezimalwert: 0x6C6F6164

Eine falsche Eingabe des Restore-Wertes zeigt keine Wirkung.

## <span id="page-39-0"></span>**5.7 Außerbetriebnahme**

### **WARNUNG**

### **Verletzungsgefahr durch Stromschlag!**

Setzen Sie das Bus-System in einen sicheren, spannungslosen Zustand, bevor Sie mit der Demontage der Geräte beginnen!

# <span id="page-40-0"></span>**6 CoE-Objekte**

## <span id="page-40-1"></span>**6.1 Objekte zur Parametrierung**

### **Index 8000: AI Acc Settings X**

![](_page_40_Picture_513.jpeg)

#### **Index 8010: AI Acc Settings Y**

![](_page_40_Picture_514.jpeg)

#### **Index 8020: AI Acc Settings Z**

![](_page_40_Picture_515.jpeg)

### **Index F800: SAI Settings**

![](_page_40_Picture_516.jpeg)

# <span id="page-41-0"></span>**6.2 Standard-Objekte**

#### **Index 1000: Device type**

![](_page_41_Picture_399.jpeg)

#### **Index 1008: Device name**

![](_page_41_Picture_400.jpeg)

#### **Index 1009: Hardware version**

![](_page_41_Picture_401.jpeg)

#### **Index 100A: Software version**

![](_page_41_Picture_402.jpeg)

#### **Index 100B: Bootloader version**

![](_page_41_Picture_403.jpeg)

#### **Index 1011: Restore default parameters**

![](_page_41_Picture_404.jpeg)

#### **Index 1018: Identity**

![](_page_41_Picture_405.jpeg)

#### **Index 10E2: Manufacturer-specific Identification Code**

![](_page_42_Picture_454.jpeg)

#### **Index 10F0: Backup parameter handling**

![](_page_42_Picture_455.jpeg)

#### **Index 1600: AI Acc RxPDO-Map Outputs**

![](_page_42_Picture_456.jpeg)

#### **Index 1610: DIG RxPDO-Map**

![](_page_42_Picture_457.jpeg)

#### **Index 1A00: AI Acc X TxPDO-Map**

![](_page_42_Picture_458.jpeg)

#### **Index 1A01: AI Acc Y TxPDO-Map**

![](_page_43_Picture_549.jpeg)

#### **Index 1A02: AI Acc Z TxPDO-Map**

![](_page_43_Picture_550.jpeg)

### **Index 1A03: AI Temp TxPDO-Map**

![](_page_43_Picture_551.jpeg)

### **Index 1C00: Sync manager type**

![](_page_43_Picture_552.jpeg)

### **Index 1C12: RxPDO assign**

![](_page_44_Picture_222.jpeg)

### **Index 1C13: TxPDO assign**

![](_page_44_Picture_223.jpeg)

### **Index 1C32: SM output parameter**

![](_page_45_Picture_416.jpeg)

### **Index 1C33: SM input parameter**

![](_page_46_Picture_378.jpeg)

## <span id="page-47-0"></span>**6.3 Profilspezifische Objekte**

#### **Index 6000: AI Acc Inputs X**

![](_page_47_Picture_530.jpeg)

#### **Index 6010: AI Acc Inputs Y**

![](_page_47_Picture_531.jpeg)

#### **Index 6020: AI Acc Inputs Z**

![](_page_47_Picture_532.jpeg)

#### **Index 6040: AI Temp Inputs Ch.1**

![](_page_47_Picture_533.jpeg)

#### **Index 7030: AI Acc Outputs**

![](_page_47_Picture_534.jpeg)

#### **Index 7050: DIG Outputs Ch.1**

![](_page_47_Picture_535.jpeg)

#### **Index 804F: AI Temp Vendor data Ch.1**

![](_page_48_Picture_471.jpeg)

#### **Index F000: Modular Device Profile**

![](_page_48_Picture_472.jpeg)

#### **Index F008: Code word**

![](_page_48_Picture_473.jpeg)

#### **Index F010: Module Profile List**

![](_page_48_Picture_474.jpeg)

#### **Index FB10: CMD Command**

![](_page_48_Picture_475.jpeg)

# <span id="page-49-0"></span>**7 Anhang**

## <span id="page-49-1"></span>**7.1 Allgemeine Betriebsbedingungen**

#### **Schutzarten nach IP-Code**

In der Norm IEC 60529 (DIN EN 60529) sind die Schutzgrade festgelegt und nach verschiedenen Klassen eingeteilt. Schutzarten werden mit den Buchstaben "IP" und zwei Kennziffern bezeichnet: **IPxy**

- Kennziffer x: Staubschutz und Berührungsschutz
- Kennziffer y: Wasserschutz

![](_page_49_Picture_243.jpeg)

![](_page_49_Picture_244.jpeg)

#### **Chemische Beständigkeit**

Die Beständigkeit bezieht sich auf das Gehäuse der IP67-Module und die verwendeten Metallteile. In der nachfolgenden Tabelle finden Sie einige typische Beständigkeiten.

![](_page_49_Picture_245.jpeg)

#### **Legende**

- beständig: Lebensdauer mehrere Monate
- bedingt beständig: Lebensdauer mehrere Wochen
- unbeständig: Lebensdauer mehrere Stunden bzw. baldige Zersetzung

## <span id="page-50-0"></span>**7.2 Zubehör**

#### **Befestigung**

![](_page_50_Picture_139.jpeg)

#### **Leitungen**

Eine vollständige Übersicht von vorkonfektionierten Leitungen für IO-Komponenten finden sie [hier](https://www.beckhoff.com/de-de/produkte/i-o/zubehoer/vorkonfektionierte-leitungen/).

![](_page_50_Picture_140.jpeg)

#### **Beschriftungsmaterial, Schutzkappen**

![](_page_50_Picture_141.jpeg)

#### **Werkzeug**

![](_page_50_Picture_142.jpeg)

![](_page_50_Picture_12.jpeg)

#### **Weiteres Zubehör**

Weiteres Zubehör finden Sie in der Preisliste für Feldbuskomponenten von Beckhoff und im Internet auf <https://www.beckhoff.de>.

## <span id="page-51-0"></span>**7.3 Versionsidentifikation von EtherCAT-Geräten**

### <span id="page-51-1"></span>**7.3.1 Allgemeine Hinweise zur Kennzeichnung**

#### **Bezeichnung**

Ein Beckhoff EtherCAT-Gerät hat eine 14-stellige technische Bezeichnung, die sich zusammen setzt aus

- Familienschlüssel
- Typ
- Version
- Revision

![](_page_51_Picture_227.jpeg)

#### **Hinweise**

- die oben genannten Elemente ergeben die **technische Bezeichnung**, im Folgenden wird das Beispiel EL3314-0000-0016 verwendet.
- Davon ist EL3314-0000 die Bestellbezeichnung, umgangssprachlich bei "-0000" dann oft nur EL3314 genannt. "-0016" ist die EtherCAT-Revision.
- Die **Bestellbezeichnung** setzt sich zusammen aus
	- Familienschlüssel (EL, EP, CU, ES, KL, CX, ...)
	- Typ (3314)
	- Version (-0000)
- Die **Revision** -0016 gibt den technischen Fortschritt wie z. B. Feature-Erweiterung in Bezug auf die EtherCAT Kommunikation wieder und wird von Beckhoff verwaltet.

Prinzipiell kann ein Gerät mit höherer Revision ein Gerät mit niedrigerer Revision ersetzen, wenn nicht anders z. B. in der Dokumentation angegeben.

Jeder Revision zugehörig und gleichbedeutend ist üblicherweise eine Beschreibung (ESI, EtherCAT Slave Information) in Form einer XML-Datei, die zum Download auf der Beckhoff Webseite bereitsteht. Die Revision wird seit 2014/01 außen auf den IP20-Klemmen aufgebracht, siehe Abb. *"EL5021 EL-Klemme, Standard IP20-IO-Gerät mit Chargennummer und Revisionskennzeichnung (seit 2014/01)"*.

• Typ, Version und Revision werden als dezimale Zahlen gelesen, auch wenn sie technisch hexadezimal gespeichert werden.

### <span id="page-52-0"></span>**7.3.2 Versionsidentifikation von IP67-Modulen**

Als Seriennummer/Date Code bezeichnet Beckhoff im IO-Bereich im Allgemeinen die 8-stellige Nummer, die auf dem Gerät aufgedruckt oder auf einem Aufkleber angebracht ist. Diese Seriennummer gibt den Bauzustand im Auslieferungszustand an und kennzeichnet somit eine ganze Produktions-Charge, unterscheidet aber nicht die Module einer Charge.

Aufbau der Seriennummer: **KK YY FF HH**

- KK Produktionswoche (Kalenderwoche)
- YY Produktionsjahr
- FF Firmware-Stand
- HH Hardware-Stand

Beispiel mit Seriennummer 12 06 3A 02:

- 12 Produktionswoche 12
- 06 Produktionsjahr 2006
- 3A Firmware-Stand 3A
- 02 Hardware-Stand 02

Ausnahmen können im **IP67-Bereich** auftreten, dort kann folgende Syntax verwendet werden (siehe jeweilige Gerätedokumentation):

Syntax: D ww yy x y z u

D - Vorsatzbezeichnung ww - Kalenderwoche yy - Jahr x - Firmware-Stand der Busplatine

- y Hardware-Stand der Busplatine
- z Firmware-Stand der E/A-Platine
- u Hardware-Stand der E/A-Platine

Beispiel: D.22081501 Kalenderwoche 22 des Jahres 2008 Firmware-Stand Busplatine: 1 Hardware Stand Busplatine: 5 Firmware-Stand E/A-Platine: 0 (keine Firmware für diese Platine notwendig) Hardware-Stand E/A-Platine: 1

![](_page_52_Figure_21.jpeg)

Abb. 7: EP1258-0001 IP67 EtherCAT Box mit Chargennummer/ DateCode 22090101 und eindeutiger Seriennummer 158102

## <span id="page-53-0"></span>**7.3.3 Beckhoff Identification Code (BIC)**

Der Beckhoff Identification Code (BIC) wird vermehrt auf Beckhoff-Produkten zur eindeutigen Identitätsbestimmung des Produkts aufgebracht. Der BIC ist als Data Matrix Code (DMC, Code-Schema ECC200) dargestellt, der Inhalt orientiert sich am ANSI-Standard MH10.8.2-2016.

![](_page_53_Picture_4.jpeg)

Abb. 8: BIC als Data Matrix Code (DMC, Code-Schema ECC200)

Die Einführung des BIC erfolgt schrittweise über alle Produktgruppen hinweg. Er ist je nach Produkt an folgenden Stellen zu finden:

- auf der Verpackungseinheit
- direkt auf dem Produkt (bei ausreichendem Platz)
- auf Verpackungseinheit und Produkt

Der BIC ist maschinenlesbar und enthält Informationen, die auch kundenseitig für Handling und Produktverwaltung genutzt werden können.

Jede Information ist anhand des so genannten Datenidentifikators (ANSI MH10.8.2-2016) eindeutig identifizierbar. Dem Datenidentifikator folgt eine Zeichenkette. Beide zusammen haben eine maximale Länge gemäß nachstehender Tabelle. Sind die Informationen kürzer, werden sie um Leerzeichen ergänzt.

Folgende Informationen sind möglich, die Positionen 1 bis 4 sind immer vorhanden, die weiteren je nach Produktfamilienbedarf:

![](_page_54_Picture_276.jpeg)

Weitere Informationsarten und Datenidentifikatoren werden von Beckhoff verwendet und dienen internen Prozessen.

#### **Aufbau des BIC**

Beispiel einer zusammengesetzten Information aus den Positionen 1 bis 4 und dem o.a. Beispielwert in Position 6. Die Datenidentifikatoren sind in Fettschrift hervorgehoben:

**1P**072222**S**BTNk4p562d7**1K**EL1809 **Q**1 **51S**678294

Entsprechend als DMC:

![](_page_54_Picture_8.jpeg)

Abb. 9: Beispiel-DMC **1P**072222**S**BTNk4p562d7**1K**EL1809 **Q**1 **51S**678294

#### **BTN**

Ein wichtiger Bestandteil des BICs ist die Beckhoff Traceability Number (BTN, Pos.-Nr. 2). Die BTN ist eine eindeutige, aus acht Zeichen bestehende Seriennummer, die langfristig alle anderen Seriennummern-Systeme bei Beckhoff ersetzen wird (z. B. Chargenbezeichungen auf IO-Komponenten, bisheriger Seriennummernkreis für Safety-Produkte, etc.). Die BTN wird ebenfalls schrittweise eingeführt, somit kann es vorkommen, dass die BTN noch nicht im BIC codiert ist.

#### *HINWEIS*

Diese Information wurde sorgfältig erstellt. Das beschriebene Verfahren wird jedoch ständig weiterentwickelt. Wir behalten uns das Recht vor, Verfahren und Dokumentation jederzeit und ohne Ankündigung zu überarbeiten und zu ändern. Aus den Angaben, Abbildungen und Beschreibungen in dieser Information können keine Ansprüche auf Änderung geltend gemacht werden.

## <span id="page-55-0"></span>**7.3.4 Elektronischer Zugriff auf den BIC (eBIC)**

#### **Elektronischer BIC (eBIC)**

Der Beckhoff Identification Code (BIC) wird auf Beckhoff Produkten außen sichtbar aufgebracht. Er soll, wo möglich, auch elektronisch auslesbar sein.

Für die elektronische Auslesung ist die Schnittstelle entscheidend, über die das Produkt elektronisch angesprochen werden kann.

#### **K-Bus Geräte (IP20, IP67)**

Für diese Geräte ist derzeit keine elektronische Speicherung und Auslesung geplant.

#### **EtherCAT-Geräte (IP20, IP67)**

Alle Beckhoff EtherCAT-Geräte haben ein sogenanntes ESI-EEPROM, dass die EtherCAT‑Identität mit der Revision beinhaltet. Darin wird die EtherCAT‑Slave‑Information gespeichert, umgangssprachlich auch als ESI/XML-Konfigurationsdatei für den EtherCAT‑Master bekannt. Zu den Zusammenhängen siehe die entsprechenden Kapitel im EtherCAT‑Systemhandbuch ([Link](https://infosys.beckhoff.com/content/1031/ethercatsystem/2469086859.html)).

In das ESI‑EEPROM wird durch Beckhoff auch die eBIC gespeichert. Die Einführung des eBIC in die Beckhoff IO Produktion (Klemmen, Box‑Module) erfolgt ab 2020; Stand 2023 ist die Umsetzung weitgehend abgeschlossen.

Anwenderseitig ist die eBIC (wenn vorhanden) wie folgt elektronisch zugänglich:

- Bei allen EtherCAT-Geräten kann der EtherCAT Master (TwinCAT) den eBIC aus dem ESI‑EEPROM auslesen
	- Ab TwinCAT 3.1 build 4024.11 kann der eBIC im Online-View angezeigt werden.
	- Dazu unter

EtherCAT → Erweiterte Einstellungen → Diagnose das Kontrollkästchen "Show Beckhoff Identification Code (BIC)" aktivieren:

![](_page_55_Picture_154.jpeg)

◦ Die BTN und Inhalte daraus werden dann angezeigt:

![](_page_55_Picture_155.jpeg)

- Hinweis: ebenso können wie in der Abbildung zu sehen die seit 2012 programmierten Produktionsdaten HW-Stand, FW-Stand und Produktionsdatum per "Show Production Info" angezeigt werden.
- Zugriff aus der PLC: Ab TwinCAT 3.1. build 4024.24 stehen in der Tc2\_EtherCAT Library ab v3.3.19.0 die Funktionen *FB\_EcReadBIC* und *FB\_EcReadBTN* zum Einlesen in die PLC.
- Bei EtherCAT-Geräten mit CoE-Verzeichnis kann zusätzlich das Objekt 0x10E2:01 zur Anzeige der eigenen eBIC vorhanden sein, auch hierauf kann die PLC einfach zugreifen:

◦ Das Gerät muss zum Zugriff in PREOP/SAFEOP/OP sein:

![](_page_56_Picture_160.jpeg)

- Das Objekt 0x10E2 wird in Bestandsprodukten vorrangig im Zuge einer notwendigen Firmware‑Überarbeitung eingeführt.
- Ab TwinCAT 3.1. build 4024.24 stehen in der Tc2\_EtherCAT Library ab v3.3.19.0 die Funktionen *FB\_EcCoEReadBIC* und *FB\_EcCoEReadBTN* zum Einlesen in die PLC zur Verfügung
- Zur Verarbeitung der BIC/BTN Daten in der PLC stehen noch als Hilfsfunktionen ab TwinCAT 3.1 build 4024.24 in der *Tc2\_Utilities* zur Verfügung
	- F\_SplitBIC: Die Funktion zerlegt den Beckhoff Identification Code (BIC) sBICValue anhand von bekannten Kennungen in seine Bestandteile und liefert die erkannten Teil-Strings in einer Struktur ST\_SplittedBIC als Rückgabewert
	- BIC TO BTN: Die Funktion extrahiert vom BIC die BTN und liefert diese als Rückgabewert
- Hinweis: bei elektronischer Weiterverarbeitung ist die BTN als String(8) zu behandeln, der Identifier "SBTN" ist nicht Teil der BTN.
- Technischer Hintergrund

Die neue BIC Information wird als Category zusätzlich bei der Geräteproduktion ins ESI‑EEPROM geschrieben. Die Struktur des ESI-Inhalts ist durch ETG Spezifikationen weitgehend vorgegeben, demzufolge wird der zusätzliche herstellerspezifische Inhalt mithilfe einer Category nach ETG.2010 abgelegt. Durch die ID 03 ist für alle EtherCAT Master vorgegeben, dass sie im Updatefall diese Daten nicht überschreiben bzw. nach einem ESI-Update die Daten wiederherstellen sollen. Die Struktur folgt dem Inhalt des BIC, siehe dort. Damit ergibt sich ein Speicherbedarf von ca. 50..200 Byte im EEPROM.

- Sonderfälle
	- Sind mehrere ESC in einem Gerät verbaut die hierarchisch angeordnet sind, trägt nur der TopLevel ESC die eBIC Information.
	- Sind mehrere ESC in einem Gerät verbaut die nicht hierarchisch angeordnet sind, tragen alle ESC die eBIC Information gleich.
	- Besteht das Gerät aus mehreren Sub-Geräten mit eigener Identität, aber nur das TopLevel‑Gerät ist über EtherCAT zugänglich, steht im CoE‑Objekt‑Verzeichnis 0x10E2:01 die eBIC des TopLevel-Geräts, in 0x10E2:nn folgen die eBIC der Sub‑Geräte.

#### **PROFIBUS-, PROFINET-, DeviceNet-Geräte usw.**

Für diese Geräte ist derzeit keine elektronische Speicherung und Auslesung geplant.

## <span id="page-57-0"></span>**7.4 Support und Service**

Beckhoff und seine weltweiten Partnerfirmen bieten einen umfassenden Support und Service, der eine schnelle und kompetente Unterstützung bei allen Fragen zu Beckhoff Produkten und Systemlösungen zur Verfügung stellt.

#### **Beckhoff Niederlassungen und Vertretungen**

Wenden Sie sich bitte an Ihre Beckhoff Niederlassung oder Ihre Vertretung für den lokalen Support und Service zu Beckhoff Produkten!

Die Adressen der weltweiten Beckhoff Niederlassungen und Vertretungen entnehmen Sie bitte unseren Internetseiten: [www.beckhoff.com](https://www.beckhoff.com/)

Dort finden Sie auch weitere Dokumentationen zu Beckhoff Komponenten.

#### **Support**

Der Beckhoff Support bietet Ihnen einen umfangreichen technischen Support, der Sie nicht nur bei dem Einsatz einzelner Beckhoff Produkte, sondern auch bei weiteren umfassenden Dienstleistungen unterstützt:

- Support
- Planung, Programmierung und Inbetriebnahme komplexer Automatisierungssysteme
- umfangreiches Schulungsprogramm für Beckhoff Systemkomponenten

![](_page_57_Picture_184.jpeg)

#### **Service**

Das Beckhoff Service-Center unterstützt Sie rund um den After-Sales-Service:

- Vor-Ort-Service
- Reparaturservice
- Ersatzteilservice
- Hotline-Service

![](_page_57_Picture_185.jpeg)

#### **Unternehmenszentrale Deutschland**

Beckhoff Automation GmbH & Co. KG

Hülshorstweg 20 33415 Verl Deutschland

![](_page_57_Picture_186.jpeg)

Mehr Informationen: **[www.beckhoff.com/ep3751-0160](https://www.beckhoff.com/ep3751-0160)**

Beckhoff Automation GmbH & Co. KG Hülshorstweg 20 33415 Verl **Deutschland** Telefon: +49 5246 9630 [info@beckhoff.com](mailto:info@beckhoff.de?subject=EP3751-0160) [www.beckhoff.com](https://www.beckhoff.com)

![](_page_59_Picture_2.jpeg)